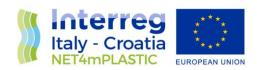

# **NET4mPLASTIC PROJECT**

WP5 – Act. 5.1 Implementation of the platform (HW, SW) with field and laboratory data

D 5.1.5

Test Procedure and Reporting

December, 2021 - Version 1.0

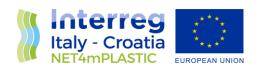

Project Acronym NET4mPLASTIC

Project ID Number 10046722

Project Title New Technologies for macro and Microplastic Detection

and Analysis in the Adriatic Basin

Priority Axis 3
Specific objective 3.3
Work Package Number 5

Work Package Title Development of Information and Communication

Technology (integrated platform)

Activity Number 5.1

Activity Title Implementation of the platform (HW, SW) with field and

laboratory data

Partner in Charge PP3

Partners involved LP, PP1, PP2, PP3, PP4

StatusFinalDistributionPublic

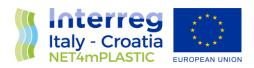

| CONTRIBUTING PARTNERS | LP, PP1, PP2, PP3, PP4 |
|-----------------------|------------------------|
|-----------------------|------------------------|

| Data       | Vers | Prep | Resp | Appr              | Rev   | Comment  |
|------------|------|------|------|-------------------|-------|----------|
| 31.12.2021 | 1.0  | LP   | PP3  | Nicola Fraticelli | Final | Approved |
|            |      | PP1  |      |                   |       |          |
|            |      | PP2  |      |                   |       |          |
|            |      | PP3  |      |                   |       |          |
|            |      | PP4  |      |                   |       |          |
|            |      |      |      |                   |       |          |

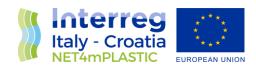

### **INDEX**

| Α | cron | yms / Abbreviations         | 4  |
|---|------|-----------------------------|----|
|   |      | ntroduction                 |    |
|   | 1.1  | Background of the project   | 5  |
|   | 1.2  | Purpose of the report       | 7  |
|   | 1.3  | Reference documentation     | 8  |
| 2 | lo   | dentification of Test Cases | 10 |
| 3 | Т    | est Procedures              | 12 |
| 4 | Т    | est Report                  | 29 |

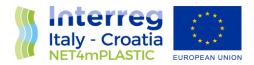

## Acronyms / Abbreviations

| ACRONYM | DEFINITION                                                       |
|---------|------------------------------------------------------------------|
| EWS     | Early Warning System                                             |
| MP      | Microplastic                                                     |
| OBU     | On board Unit                                                    |
| PP      | Project Plan                                                     |
| PT      | Project team                                                     |
| TC      | Technical task coordinator                                       |
| TGS-ML  | Technical Subgroup on Marine litter, European Union expert group |
|         | On marine litter                                                 |
|         |                                                                  |
| TM      | Task Manager                                                     |
| UML     | Unified Modelling Language                                       |
| WP      | Workpackage                                                      |

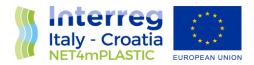

#### 1 Introduction

#### 1.1 Background of the project

The main goal of the NET4mPLASTIC project is to achieve an efficient monitoring system for plastic and MP distribution along the Croatian and Italian coastal and marine areas in order to improve the environmental coastal and marine sea quality conditions.

According to doc R1, the WP5 deals with the design implementation of the EWS - Early Warning System including:

- a control centre, based on system hardware and network (Prosoft), and a EWS application (Hydra Solutions) integrated with the transport model and external systems (such as the oceanographic model - (Marche Region);
- Integrated Marine Drone, for collection of MP microplastic, and geolocalized water indicators on the route (Hydra Solutions);
- Integrated Marine OBU, a unit to be installed on board of ships for improved MP collection with geolocalized water indicators on the route (Hydra Solutions).

The design shall be carried out with the modern system engineering approach based on UML - Unified Modelling Language (Hydra Solutions). UNITS and RERA SD will provide data for the first set up of the platform related to MP. Based on this WP, the transport model will be developed in WP4. The development of the EWS platform integrated with the transport model will be done in WP5.

The activities planned for WP5 are the following:

- development of the EWS Early Warning System data center platform and integration with the transport model (WP4)
- development of the UAV/marine drone for real-time data acquisition
- testing and calibration
- business simulation for testing the solution with real users -
- final assessment of the solution, including a CBA–cost benefit analysis and the preparation of the business plan.

The main expected output will be:

- EWS integrated platform, implemented and tested
- Training for the required personnel and users Assessment of the platform.

The required main software modules of the EWS platform will be:

- MP Transport model, providing data with distribution and concentration,
- MP WebGIS platform, for: a) Display MP data (historical, actual forecast, 24-72h forecast) b) Early warning provision, based on the transport model c) Data entry, recording & replay
- MP DB, the DB for collecting data
- A mobile APP, for starting/closing the field activities and for data reporting
- Firmware for marine remote units Integration with external system, for meteo/other data

The coordinator will be Hydra Solutions. The EWS SW platform will be developed by Hydra Solutions, with the support of Marche Region for the transport model, and Prosoft for localization, the ICT

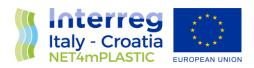

implementation, the integrated testing, training and support for maintenance activities. UNITS will coordinate the assessment of the platform. The other partners involved will give contribution for data entry, as target user, and for preparation of the required documentation. The user target group will be based on the main project partners, institution, regions and councils. They will be involved in the design stage for collecting the main needs, for testing and user training of the solution. The target group will be required to use the system during the business simulation, and provide feedback.

The expected reports within WP5 are the following:

- D 5.1.4 –Hardware and Network Integration Report (Report): this deliverable will provide a report with details on integration of the network and other hardware required for the system;
- D 5.1.5 –Test procedures and reporting (Report): this deliverable will provide the procedures for testing the data centre and the integrated solution in the test bed environment, and the reporting of the tests done to assure the quality of the solution provided;
- D 5.1.6 –Hardware & Network Maintenance Manual (Document); this deliverable will provide the manual for the maintenance of the hardware and the network of the system;
- D 5.1.7 –Software User and Maintenance Manual (Document); this deliverable will provide the manual for the maintenance of the software and the User manual for the operators
- D 5.2.4 Marine OBU / Drone Test Procedure and Report (Document): this deliverable will provide the procedures for testing the drones and the OBU, and the reporting of the tests done to assure the quality of the solution provided;
- D 5.2.5 –Marine OBU / Drone Maintenance Manual (Document); this deliverable will provide the manual for the maintenance of the Drone and OBU;
- D 5.2.6 Marine OBU / Drone User Manual (Document); this deliverable will provide the User manual for the operators;
- D 5.3.1 Data Centre Hardware and Network Facility implemented (Hardware, report), in this
  deliverable is relevant to the implementation of the data centre for the integrated solution,
  hardware and the network facility, and the preparation of the AS BUILT document describing
  the data centre facility;
- D 5.3.2 Remote Units and Data Centre Communication Test Procedure and Report
  (Document); this deliverable will provide the procedures for testing the communication
  integration between remote units and the data centre, and the relevant reporting of the tests
  done to assure the quality of the solution provided;
- D 5.3.3 Data Centre Test Procedure and Report (Document): this deliverable will provide the
  procedures for testing the features of the solution provide in the data centre, and the relevant
  reporting of the tests done to assure the quality of the solution provided, that will be done in
  cooperation with the main stakeholders;
- D 5.3.4 Integrated System Final Test Procedure and Report (Document): this deliverable will provide the procedures for the integrated test cases testing the integrated solution, and the relevant reporting of the tests done to assure the quality of the solution provided, that will be done in cooperation with the main stakeholders.
- D 5.4.1 Training documentation (document): this deliverable is relevant to the implementation of the required documentation for performing training to the personnel involved in the business simulation (as defined in the WP3.3 and the design of the solution);

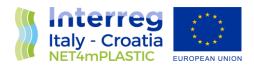

- D 5.4.2 Training assessment (report): this deliverable is relevant to the implementation of the training to be done for the personnel involved in the business simulation, with a reporting on evaluation of the training;
- D 5.4.4 Questionnaire for platform assessment (report) this deliverable is relevant to the preparation of a questionnaire for evaluation of the platform from the user point of view involved in the business simulation;
- D 5.4.5 –Cost Benefits Analysis CBA of the platform (Document); this deliverable will provide a
  final document with lessons learnt during the real use of the platform, an evaluation of the
  benefits of the platform, and costs for full exploitation of the solution, including the future
  recommendations on potential improvement, and including a business plan for a full
  implementation of the platform.

#### 1.2 Purpose of the report

This document is the **deliverable D.5.1.5** – **Test Procedures and Reporting Report**: it provides details regarding the procedures for testing the data centre and the integrated solution in the test bed environment, and the reporting of the tests done to assure the quality of the solution provided;

This deliverable is within the activity 5.1 of the Net4mPlastic project – Implementation of the platform (Hw/Sw) for field and lab data. This activity shall have as input the deliverables of WP3.3 relevant to the design of the solution to proceed with the execution of the following tasks:

- Implementation of custom software modules and data interfaces with existing data modelling software, GIS applications and other commercial software modules;
- Integration and configuration of the Data Centre hardware infrastructure as test bed for the required implementation;
- Implementation of the DataBase;
- Population of the DataBase with existing historical data and new data;
- Installation of the commercial and custom software
- internal testing of the integrated platform.

The coordinator will be Hydra Solutions in cooperation with Prosoft, UNIFE, UNITS, Marche Region. The purpose of this document is summarised as follows:

- Identification of the test cases
- Definition of the test procedures associated to each test case
- Report of the internal test

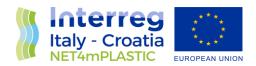

## 1.3 Reference documentation

| No    | Title                                                                                                    | Rif/Report N.                                    | Pubblished by                    |
|-------|----------------------------------------------------------------------------------------------------|--------------------------------------------------|----------------------------------|
| [R1]  | APPLICATION FORM - NET4mPLASTIC Project - New Technologies for macro and Microplastic Detection and Analysis in the Adriatic Basin                                                                                                    | Application ID:<br>10046722, dated<br>30/06/2017 | Lead<br>applicant:<br>UNIVERSITY |
|       | 2014 - 2020 Interreg V-A Italy - Croatia CBC Programme Call for proposal 2017 Standard - NET4mPLASTIC Priority Axis:Environment and cultural heritage                                                                                                   |                                                  | OF FERRARA                       |
| [R2]  | D 5.1.4 –Hardware and Network Integration Report (Report)                                                                                                    | HYD514-REP-<br>001.0                             | ACT5.1 –<br>Net4Mplastic         |
| [R3]  | D 5.1.6 –Hardware & Network Maintenance<br>Manual                                                                                                    | HYD516-MAN-<br>001.0                             | ACT5.1 –<br>Net4Mplastic         |
| [R4]  | D 5.1.7 –Software User and Maintenance Manual                                                                                                    | HYD517-MAN-<br>001.0                             | ACT5.1 –<br>Net4Mplastic         |
| [R5]  | D 5.2.4 – Marine OBU / Drone Test Procedure and Report                                                                                                    | HYD524-PRO-<br>001.0                             | ACT5.2 –<br>Net4Mplastic         |
| [R6]  | D 5.2.5 –Marine OBU / Drone Maintenance Manual                                                                                                    | HYD525-MAN-<br>001.0                             | ACT5.2 –<br>Net4Mplastic         |
| [R7]  | D 5.2.6 – Marine OBU / Drone User Manual                                                                                                    | HYD526-MAN-<br>001.0                             | ACT5.2 –<br>Net4Mplastic         |
| [R8]  | D 3.3.1 – EWS Requirements definitions based on<br>the stakeholders and users' needs, through<br>questionnaires and specific meeting                                                                                                    | HYD331-SPE-<br>001.0                             | ACT3.3 –<br>Net4Mplastic         |
| [R9]  | D 3.3.2 – EWS Hardware Architecture and network design (central Data Centre Hardware Architecture Client/Server, Data network architecture and related communication segments)                                                                          | HYD332-SPE-<br>001.0                             | ACT3.3 –<br>Net4Mplastic         |
| [R10] | D 3.3.3 – EWS Software Architecture design (data modelling software, GIS applications, early warning detection software, etc.), the Relational Database to manage all collected data with related meta data, the communication Front-End for web remote | HYD333-SPE-<br>001.0                             | ACT3.3 –<br>Net4Mplastic         |
|       | access, the Data Centre Software Interfaces for users                                                                                                    |                                                  |                                  |

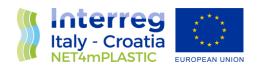

| [R11] | D 3.3.4 – EWS Hardware and other software Components Specifications design (Integrated Marine Drone and Marine OBU, with details of required components (hardware and firmware), firmware and other software components (mobile apps for managing the drones and for remote mobile activities). | HYD334-SPE-<br>001.0 | ACT3.3 –<br>Net4Mplastic |
|-------|----------------------------------------------------------------------------------------------------|----------------------|--------------------------|
| [R12] | D 3.3.5 - Report and database provision with all the collected data                                                                                                    | HYD335-SPE-<br>001.0 | ACT3.3 –<br>Net4Mplastic |
|       |                                                                                                    |                      |                          |

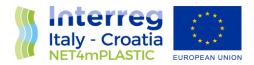

#### 2 Identification of Test Cases

The instrument used for testing the dynamic behavior of the functionality (use cases) of the system is constituted by a table like the one attached herebelow, in which are identifiable 4 macrosections:

- 1. header,
- 2. general information,
- 3. scenarios (related to the main scenario, alternative scenarios or error should be developed in the design phase of the system),
- 4. conditions for success of the feature.

|                | Case Code            | Name of the use case                        |
|----------------|----------------------|---------------------------------------------|
| Desc           | cription:            | General description of the use case         |
| Rela           | ted functionalities: | Other features related to the one described |
| Prim           | ary Actor:           | Name                                        |
|                |                      | Interest in the execution of the use case   |
| Seco           | ndary Actors:        | Name                                        |
|                |                      | Interest in the execution of the use case   |
| Preconditions: |                      | Description                                 |
| Start:         |                      | Description                                 |
| Mair           | n Scenario.          |                                             |
| 1.             | <step 1=""></step>   |                                             |
| 2.             | <step 2=""></step>   |                                             |
| Cond           | ditions of Success   |                                             |
| 1.             |                      |                                             |

Table for the formalization of the functionality test

The header shows a unique code, to be used to refer to the test case, and the name of the test case.

The description field provides a summary of the services offered by the case in question.

There is therefore a reference to any sub-features and related features.

Actors are entities, users, or subsets interested in the behavior of the overall system and a set of features in particular. In respect of a use case can be divided into primary and secondary actors: for primary actors are the ones that provide the initial stimulus that initiates the use case.

The pre-conditions are the conditions that must be met in order to execute the use case.

The main scenario is that scenario of success providing the service requested by the plaintiff in the event that everything is working properly: input data valid, no error, etc..

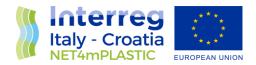

The start field describes the event that triggers the commencement of functionality.

Finally, the conditions of success are the results of the function with the correct execution of the same.

Herebelow are resumed the use cases to be tested:

| Use Cases | Description of the functionality to be tested                             |
|-----------|---------------------------------------------------------------------------|
| NF-DB-001 | Database instantiation                                                    |
| NF-DB-002 | Automatic import procedure of the data in the Database                    |
| NF-DB-003 | Database connection with the online WebGIS platform                       |
| F-DB-004  | Database backup and rollback                                              |
| NF-WG-001 | WebGIS Platform online loading                                            |
| NF-WG-002 | WebGIS Platform visualization scripts (PHP) and map interpolation scripts |
|           | (javascript) integration                                                  |
| F-WG-003  | User Login/Logoff                                                         |
| F-WG-004  | Photogallery navigation                                                   |
| F-WG-005  | Drone-OBU Mission navigation and data retrieving                          |
| F-WG-006  | Data Model navigation and data retrieving                                 |
| F-WG-007  | Microplastic Concentration (Plastic Index) navigation and data retrieving |
| F-WG-008  | Lab Data Analysis navigation and data retrieving                          |
| F-WG-009  | Sea Sentinel navigation and data retrieving                               |
| F-WG-101  | General Table mode data retrieving, data visualization and csv export     |
| F-WG-102  | Generar Plot mode data retrieving, data visualization                     |
| F-WG-103  | General Map mode data retrieving, data visualization ,rastering           |
| F-WG-104  | General Map mode fullscreen mode, map/satellite mode, zoom in/out,        |
|           | navigation and waypoint detailed info.                                    |

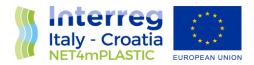

## 3 Test Procedures

Herebelow are illustrated the adopted test procedures for the functionalities (use case) to be tested described in the previous chapter.

| TEST           | CASE:                                                                                        |                                                                           |  |
|----------------|----------------------------------------------------------------------------------------------|---------------------------------------------------------------------------|--|
| T-NF-DB-001    |                                                                                              | Database instantiation                                                    |  |
| Description:   |                                                                                              | Database tables have been created and primary, secondary and foreign keys |  |
|                |                                                                                              | have been istanced                                                        |  |
| Rela           | ted                                                                                          | NF-DB-001                                                                 |  |
|                | tionalities:                                                                                 |                                                                           |  |
| Rela           | ted                                                                                          |                                                                           |  |
| Sub-           | functionalities:                                                                             |                                                                           |  |
| Prim           | ary Actor:                                                                                   | SQL Management Interface                                                  |  |
|                |                                                                                              | Connect to the DB Schema to perform the necessary operations              |  |
| Seco           | ndary Actors:                                                                                | -                                                                         |  |
|                |                                                                                              | -                                                                         |  |
| Prerequisites: |                                                                                              | DB has been istanced                                                      |  |
| Star           | t:                                                                                           | Always active                                                             |  |
| Maii           | n Scenario.                                                                                  |                                                                           |  |
| 1.             | - DB Is online and I                                                                         | ready to accept connection                                                |  |
|                | - Connect SQL Management interface to DB                                                     |                                                                           |  |
|                | - Perform a DB Integrity check                                                               |                                                                           |  |
| Con            | ditions of Success:                                                                          |                                                                           |  |
| 1.             | The database after an integrity check doesn't report any failure and/or error and/or warning |                                                                           |  |
|                | condition and the DB Schema is coherent                                                      |                                                                           |  |

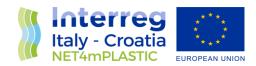

| TEST CASE:           |                                                                           |
|----------------------|---------------------------------------------------------------------------|
| T-NF-DB-002          | Automatic import procedure of the data in the Database                    |
| Description:         | The software module dedicated to import the data on the database extract  |
| -                    | the data from the formatted tables supplied by the partners and populate  |
|                      | the database accordingly                                                  |
| Related              | NF-DB-002                                                                 |
| Functionalities:     |                                                                           |
| Related              | NF-DB-001                                                                 |
| Sub-functionalities: |                                                                           |
| Primary Actor:       | DB                                                                        |
|                      | Handles the data received and store it in the DB tableset                 |
| Secondary Actors:    | DB Import Software module                                                 |
|                      | Parse the dataset tables provided and commit data to the DB formatting it |
|                      | accordingly to the specification                                          |
| Prerequisites:       | DB has been istanced and running                                          |
|                      | Import software module is running                                         |
|                      | Dataset tables are in the required directory                              |
| Start:               | At user input, when data is available to be imported                      |
| Main Scenario.       |                                                                           |
| 1                    |                                                                           |

- 1. Connect SQL
  - Connect SQL Management interface to DB
  - Start data import and wait for end message

#### **Conditions of Success:**

1. The database has correctly imported all the data, with no duplicates and it can be checked directly on the DB tableset with SQL Management interface

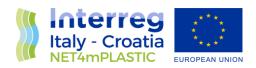

| TEST CASE:           |                                                                     |  |
|----------------------|---------------------------------------------------------------------|--|
| T-NF-DB-003          | Database connection with the online WebGIS platform                 |  |
|                      |                                                                     |  |
| Description:         | Database is online and connecting with the WebGIS platform with the |  |
|                      | connection strings implemented in Javascript                        |  |
| Related              | NF-DB-003                                                           |  |
| Functionalities:     |                                                                     |  |
| Related              | NF-DB-001, NF-WG-001                                                |  |
| Sub-functionalities: |                                                                     |  |
| Primary Actor:       | DB / Server Side                                                    |  |
|                      | Waiting to receive the connection                                   |  |
| Secondary Actors:    | WebGIS Platform                                                     |  |
|                      | Prompt the connection to the DB                                     |  |
| Prerequisites:       | DB online and running                                               |  |
|                      | DB populated of data                                                |  |
|                      | WebGIS platform is set online                                       |  |
| Start:               | Automatically at the startup of the WebGIS platform                 |  |
| Main Scenario.       |                                                                     |  |

- 1. Connect to www.net4mplastic.net
  - Issue a javascript test code that communicate with the DB
  - DB respond with the requested data/string to the WebGIS script

#### **Conditions of Success:**

1. Communication is instantiated and the DB is correctly connecting to the WebGIS, replying with a test data to the WebGIS script request

| TEST CASE:           |                                                              |
|----------------------|--------------------------------------------------------------|
| T-F-DB-004           | Database backup and rollback                                 |
| Description:         | Database perform a backup on manual request                  |
|                      | Database perform a rollback from a backup on manual request  |
| Related              | T-F-DB-004                                                   |
| Functionalities:     |                                                              |
| Related              | NF-DB-001                                                    |
| Sub-functionalities: |                                                              |
| Primary Actor:       | SQL Management interface                                     |
|                      | Connect to the DB Schema to perform the necessary operations |
| Secondary Actors:    |                                                              |
|                      |                                                              |
| Prerequisites:       | DB online and running                                        |

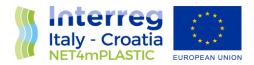

|        | DB populated of data |
|--------|----------------------|
| Start: | On user input        |

#### Main Scenario.

- 1. User decide to perform the backup of the database using the backup functionality on SQL Management interface
  - The backup is executed and stored
  - DB data is manually altered by the user to simulate a fault
  - The backup is rolled back on the database

#### **Conditions of Success:**

1. Database is in the same initial condition, without data loss and/or loss of integrity

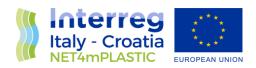

| TEST         | CASE:                                    |                                                                                                    |
|--------------|------------------------------------------|----------------------------------------------------------------------------------------------------|
| T-NF         | -WG-001                                  | WebGIS Platform online loading                                                                          |
| Description: |                                          | Platform is loading while connecting at <a href="https://www.net4mplastic.net">www.net4mplastic.net</a> |
| Rela         | •                                        | NF-WG-001                                                                                               |
|              |                                          | NF-WG-001                                                                                               |
|              | tionalities:                             | NE DD 004 NE DD 000 NE DD 000                                                                           |
| Rela         |                                          | NF-DB-001, NF-DB-002,NF-DB-003                                                                          |
|              | functionalities:                         |                                                                                                    |
| Prim         | ary Actor:                               | WebGIS HMI Interface                                                                                    |
|              |                                          | Connects to the internal WebGIS Platform scripting system that perform the                              |
|              |                                          | necessary action to show the data and interact with the user                                            |
| Seco         | ndary Actors:                            | DB                                                                                                    |
|              |                                          | Connects to the WebGIS platform scripting system and provide data in                                    |
|              |                                          | bidirectional way                                                                                       |
| Prer         | equisites:                               | DB online and running                                                                                   |
|              |                                          | WebGIS Platform running                                                                                 |
| Start        | :                                        | On user connection at www.net4mplastic.net                                                              |
| Mair         | Scenario.                                |                                                                                                    |
| 1.           | - User load the ind                      | licated website www.net4mplastic.net on a web browser and get access with                               |
|              | the following public credentials:        |                                                                                                    |
|              | Username: operator                       |                                                                                                    |
|              | Password: operator3                      |                                                                                                    |
| Conc         | Conditions of Success:                   |                                                                                                    |
| 1.           | The WebGIS main page is showing properly |                                                                                                    |

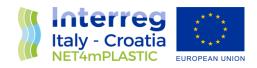

| TEST CASE:<br>T-NF-WG-002 | WebGIS Platform visualization scripts (PHP), map interpolation scripts (javascript) and DB script (SQL) integration |
|---------------------------|----------------------------------------------------------------------------------------------------|
| Description:              | Platform is loading the test scripts while connecting at                                                            |
|                           | www.net4mplastic.net,                                                                                               |
| Related                   | NF-WG-002                                                                                                    |
| Functionalities:          |                                                                                                    |
| Related                   | NF-DB-001, NF-DB-002,NF-DB-003, NF-WG-001                                                                           |
| Sub-functionalities:      |                                                                                                    |
| Primary Actor:            | WebGIS HMI Interface                                                                                                |
|                           | Connects to the internal WebGIS Platform scripting system that perform the                                          |
|                           | necessary action to show the data and interact with the user                                                        |
| Secondary Actors:         | DB                                                                                                    |
|                           | Connects to the WebGIS platform scripting system and provide data in                                                |
|                           | bidirectional way                                                                                                   |
| Prerequisites:            | DB online and running                                                                                               |
|                           | WebGIS Platform running                                                                                             |
|                           | Test Script ready to be executed                                                                                    |
| Start:                    | On user connection at <a href="https://www.net4mplastic.net">www.net4mplastic.net</a> and launch of the test script |
| Main Scanario             |                                                                                                    |

#### Main Scenario.

- 1. User load the indicated website on a web browser
  - User launch the PHP test script
  - User launch the Javascript map test script
  - User launch the SQL test script

#### **Conditions of Success:**

The WebGIS main page is showing properly
 PHP script is outputting properly

Javascript script interact with the map and the map is outputting properly

SQL script interact with the DB and it is outputting properly

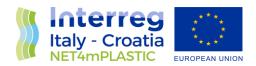

| _     | CASE:<br>NG-003                                            | User Login/Logoff                                                          |
|-------|------------------------------------------------------------|----------------------------------------------------------------------------|
| Desc  | ription:                                                   | The user is able to login in the WebGIS Platform and then logoff           |
| Rela  | ted                                                        | F-WG-003                                                                   |
| Func  | tionalities:                                               |                                                                            |
| Rela  | ted                                                        | NF-DB-001, NF-DB-002,NF-DB-003, NF-WG-001                                  |
| Sub-  | functionalities:                                           |                                                                            |
| Prim  | ary Actor:                                                 | WebGIS HMI Interface                                                       |
|       |                                                            | Connects to the internal WebGIS Platform scripting system that perform the |
|       |                                                            | necessary action to show the data and interact with the user               |
| Seco  | ndary Actors:                                              | DB                                                                         |
|       |                                                            | Connects to the WebGIS platform scripting system and provide data in       |
|       |                                                            | bidirectional way                                                          |
| Prer  | equisites:                                                 | DB online and running                                                      |
|       |                                                            | WebGIS Platform running                                                    |
| Start | ::                                                         | On user connection at <u>www.net4mplastic.net</u>                          |
| Mair  | n Scenario.                                                |                                                                            |
| 1.    | - User load the ind                                        | icated website on a web browser                                            |
|       | - User execute login with the credential                   |                                                                            |
|       | - User execute logoff with logoff button                   |                                                                            |
| Cond  | onditions of Success:                                      |                                                                            |
| 1.    | The WebGIS main page is showing properly                   |                                                                            |
|       | User is able to ento                                       | er after the login screen in the WebGIS Platform                           |
|       | User is redirected to the main login page after the logoff |                                                                            |

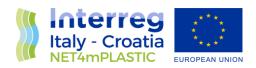

| TEST CASE:                   |                                                                            |  |
|------------------------------|----------------------------------------------------------------------------|--|
| T-F-WG-004                   | Photogallery navigation                                                    |  |
| Description:                 | The user is able to navigate in the photogallery section                   |  |
| Related                      | F-WG-004                                                                   |  |
| Functionalities:             |                                                                            |  |
| Related                      | NF-DB-001, NF-DB-002,NF-DB-003, NF-WG-001                                  |  |
| Sub-functionalities:         |                                                                            |  |
| Primary Actor:               | WebGIS HMI Interface                                                       |  |
|                              | Connects to the internal WebGIS Platform scripting system that perform the |  |
|                              | necessary action to show the data and interact with the user               |  |
| Secondary Actors:            | DB                                                                         |  |
|                              | Connects to the WebGIS platform scripting system and provide data in       |  |
|                              | bidirectional way                                                          |  |
| Prerequisites:               | DB online and running                                                      |  |
|                              | WebGIS Platform running                                                    |  |
|                              | User logged in the WebGIS Platform                                         |  |
| Start:                       | Click on Photogallery section                                              |  |
| Main Scenario.               |                                                                            |  |
| 1 User click on th           | - User click on the photogallery section of the WebGIS Platform            |  |
| - User scroll bety           | - User scroll between the pictures                                         |  |
| <b>Conditions of Success</b> | :                                                                          |  |
| 1. User is able to p         | roperly visualize the choosen pictures without errors, bugs or glitches    |  |

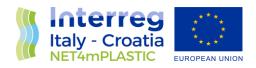

| TEST  | CASE:                                                                                        |                                                                            |
|-------|----------------------------------------------------------------------------------------------|----------------------------------------------------------------------------|
| T-F-\ | WG-005                                                                                       | Drone-OBU Mission navigation and data retrieving                           |
| Desc  | cription:                                                                                    | The user is able to navigate in the drone-OBU mission section              |
| Rela  | ted                                                                                          | F-WG-005                                                                   |
| Fund  | ctionalities:                                                                                |                                                                            |
| Rela  | ted                                                                                          | NF-DB-001, NF-DB-002,NF-DB-003, NF-WG-001                                  |
| Sub-  | functionalities:                                                                             |                                                                            |
| Prim  | ary Actor:                                                                                   | WebGIS HMI Interface                                                       |
|       |                                                                                              | Connects to the internal WebGIS Platform scripting system that perform the |
|       |                                                                                              | necessary action to show the data and interact with the user               |
| Seco  | ondary Actors:                                                                               | DB                                                                         |
|       |                                                                                              | Connects to the WebGIS platform scripting system and provide data in       |
|       |                                                                                              | bidirectional way                                                          |
| Prer  | equisites:                                                                                   | DB online and running                                                      |
|       |                                                                                              | WebGIS Platform running                                                    |
|       |                                                                                              | User logged in the WebGIS Platform                                         |
| Star  | t:                                                                                           | Click on Drone-OBU mission section                                         |
| Maiı  | Main Scenario.                                                                               |                                                                            |
| 1.    | - User click on the Drone-OBU mission section of the WebGIS Platform                         |                                                                            |
|       | - User can check the map and the data of the choosen section                                 |                                                                            |
| Cond  | ditions of Success:                                                                          |                                                                            |
| 1.    | User is able to properly visualize the choosen section, including maps, tables and xy graphs |                                                                            |

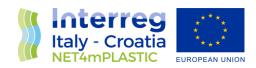

| TEST  | CASE:                                                        |                                                                            |
|-------|--------------------------------------------------------------|----------------------------------------------------------------------------|
| T-F-\ | NG-006                                                       | Data Model navigation and data retrieving                                  |
| Desc  | cription:                                                    | The user is able to navigate in the Data Model section                     |
| Rela  |                                                              | F-WG-006                                                                   |
| Func  | tionalities:                                                 |                                                                            |
| Rela  | ted                                                          | NF-DB-001, NF-DB-002,NF-DB-003, NF-WG-001                                  |
| Sub-  | functionalities:                                             |                                                                            |
| Prim  | ary Actor:                                                   | WebGIS HMI Interface                                                       |
|       |                                                              | Connects to the internal WebGIS Platform scripting system that perform the |
|       |                                                              | necessary action to show the data and interact with the user               |
| Seco  | ndary Actors:                                                | DB                                                                         |
|       |                                                              | Connects to the WebGIS platform scripting system and provide data in       |
|       |                                                              | bidirectional way                                                          |
| Prer  | equisites:                                                   | DB online and running                                                      |
|       |                                                              | WebGIS Platform running                                                    |
|       |                                                              | User logged in the WebGIS Platform                                         |
| Start | t:                                                           | Click on Data Model section                                                |
| Mair  | in Scenario.                                                 |                                                                            |
| 1.    | - User click on the                                          | Data Model section of the WebGIS Platform                                  |
|       | - User can check the map and the data of the choosen section |                                                                            |
| Cond  | ditions of Success:                                          |                                                                            |
| 1.    | User is able to pro                                          | perly visualize the choosen section, including maps, tables and xy graphs  |

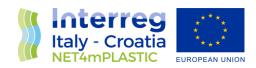

| TEST              | CASE:                                                                                          |                                                                            |
|-------------------|------------------------------------------------------------------------------------------------|----------------------------------------------------------------------------|
| T-F-V             | NG-007                                                                                         | Microplastic concentration navigation and data retrieving                  |
| Desc              | cription:                                                                                      | The user is able to navigate in the microplastic concentration section     |
| Rela              |                                                                                                | F-WG-007                                                                   |
|                   | tionalities:                                                                                   |                                                                            |
| Rela              | ted                                                                                            | NF-DB-001, NF-DB-002,NF-DB-003, NF-WG-001                                  |
| Sub-              | functionalities:                                                                               |                                                                            |
| Prim              | ary Actor:                                                                                     | WebGIS HMI Interface                                                       |
|                   |                                                                                                | Connects to the internal WebGIS Platform scripting system that perform the |
|                   |                                                                                                | necessary action to show the data and interact with the user               |
| Secondary Actors: |                                                                                                | DB                                                                         |
|                   |                                                                                                | Connects to the WebGIS platform scripting system and provide data in       |
|                   |                                                                                                | bidirectional way                                                          |
| Prer              | equisites:                                                                                     | DB online and running                                                      |
|                   |                                                                                                | WebGIS Platform running                                                    |
|                   |                                                                                                | User logged in the WebGIS Platform                                         |
| Star              | t:                                                                                             | Click on Microplastic concentration section                                |
| Maiı              | Aain Scenario.                                                                                 |                                                                            |
| 1.                | - User click on the Microplastic concentration section (Plastic Index) of the WebGIS Platform  |                                                                            |
|                   | - User can check the map of the sources and concentrations and the data of the choosen section |                                                                            |
| Con               | Conditions of Success:                                                                         |                                                                            |
| 1.                | User is able to properly visualize the choosen section, including maps, tables and xy graphs   |                                                                            |

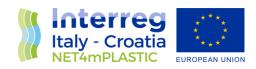

| TEST CASE:               |                                                                   |
|--------------------------|-------------------------------------------------------------------|
| T-F-WG-008               | Lab Data Analysis navigation and data retrieving                  |
| Description:             | The user is able to navigate in the lab data analysis section     |
| Related Functionalities: | F-WG-008                                                          |
| Related                  | NF-DB-001, NF-DB-002,NF-DB-003, NF-WG-001                         |
| Sub-functionalities:     | , , ,                                                             |
| Primary Actor:           | WebGIS HMI Interface                                              |
|                          | Connects to the internal WebGIS Platform scripting system that    |
|                          | perform the necessary action to show the data and interact with   |
|                          | the user                                                          |
| Secondary Actors:        | DB                                                                |
|                          | Connects to the WebGIS platform scripting system and provide data |
|                          | in bidirectional way                                              |
| Prerequisites:           | DB online and running                                             |
|                          | WebGIS Platform running                                           |
|                          | User logged in the WebGIS Platform                                |
| Start:                   | Click on Lab Data Analysis section                                |
| Main Scenario.           |                                                                   |
| 1 User click o           | on the Lab Data Analysis section of the WebGIS Platform           |
| - User can               | check the data in a dynamic table format of the choosen archived  |
| laboratory a             | nalysis on the left-side menu                                     |
| Conditions of Success:   |                                                                   |
| 1. User is able          | to properly visualize the choosen section data                    |

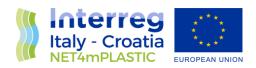

| TEST  | CASE:                                                                                      |                                                                              |
|-------|--------------------------------------------------------------------------------------------|------------------------------------------------------------------------------|
| T-F-\ | WG-009                                                                                     | Sea Sentinel navigation and data retrieving                                  |
| Desc  | ription:                                                                                   | The user is able to navigate in the sea sentinel section                     |
| Rela  | ted                                                                                        | F-WG-009                                                                     |
| Func  | tionalities:                                                                               |                                                                              |
| Rela  | ted                                                                                        | NF-DB-001, NF-DB-002,NF-DB-003, NF-WG-001                                    |
| Sub-  | functionalities:                                                                           |                                                                              |
| Prim  | ary Actor:                                                                                 | WebGIS HMI Interface                                                         |
|       |                                                                                            | Connects to the internal WebGIS Platform scripting system that perform the   |
|       |                                                                                            | necessary action to show the data and interact with the user                 |
| Seco  | ndary Actors:                                                                              | DB                                                                           |
|       |                                                                                            | Connects to the WebGIS platform scripting system and provide data in         |
|       |                                                                                            | bidirectional way                                                            |
| Prer  | equisites:                                                                                 | DB online and running                                                        |
|       |                                                                                            | WebGIS Platform running                                                      |
|       |                                                                                            | User logged in the WebGIS Platform                                           |
| Start | :                                                                                          | Click on Sea Sentinel section                                                |
| Mair  | Main Scenario.                                                                             |                                                                              |
| 1.    | - User click on the                                                                        | choosen date range on the top left corner of the map and select the "filter" |
|       | option                                                                                     |                                                                              |
|       | - User can visualiz                                                                        | ze on the map various waypoint, indicating the presence of a macro plastic   |
|       | picture on the pointed coordinates                                                         |                                                                              |
|       | - User can press on the desired waypoint to collect additional information such as picture |                                                                              |
|       | coordinates, etc.                                                                          |                                                                              |
| Cond  | nditions of Success:                                                                       |                                                                              |
| 1.    |                                                                                            | nerly choose a date range                                                    |
|       | User is able to properly choose a date range                                               |                                                                              |
| 2.    | User is able to visualize the waypoints corresponding to macroplastic pictures             |                                                                              |

User is able to click on a waypoint and visualize extra information

3.

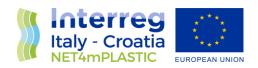

| TEST CASE:           |                                                                                |
|----------------------|--------------------------------------------------------------------------------|
| T-F-WG-101           | General Table mode data retrieving, data visualization and csv export          |
| Description:         | Tables are correctly populated accordingly to the expected data, correctly     |
|                      | visualized and the csv export data button perform its functionality            |
| Related              | F-WG-101                                                                       |
| Functionalities:     |                                                                                |
| Related              | NF-DB-001, NF-DB-002,NF-DB-003, NF-WG-001                                      |
| Sub-functionalities: | F-WG-005,F-WG-006,F-WG-007,F-WG-008,F-WG-009                                   |
| Primary Actor:       | WebGIS HMI Interface                                                           |
|                      | Connects to the internal WebGIS Platform scripting system that perform the     |
|                      | necessary action to show the data and interact with the user                   |
| Secondary Actors:    | DB                                                                             |
|                      | Connects to the WebGIS platform scripting system and provide data in           |
|                      | bidirectional way                                                              |
| Prerequisites:       | DB online and running                                                          |
|                      | WebGIS Platform running                                                        |
|                      | User logged in the WebGIS Platform                                             |
| Start:               | Check every table mode in every section, by selecting search criterias and let |
|                      | the platform load the data                                                     |
| Main Scenario.       |                                                                                |

#### Main Scenario

- 1. For every functionalityF-WG-005, F-WG-006,F-WG-007,F-WG-008,F-WG-009 user input a search criteria
  - Tables are populated
  - User press export CSV data

#### **Conditions of Success:**

User is able to visualize without errors, bugs or glitches the data in the table
 Data shown in the table are coherent with the reference tables that have been imported in the
 DB

CSV file has been correctly exported and shown the same data outputted in the WebGIS platform table view

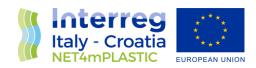

| TEST CASE:              | General Plot mode data retrieving, data visualization and csv export         |
|-------------------------|------------------------------------------------------------------------------|
| T-F-WG-102              | General Flot mode data retrieving, data visualization and csv export         |
| Description:            | XY Plots are correctly populated accordingly to the expected data and        |
|                         | correctly visualized                                                         |
| Related                 | F-WG-102                                                                     |
| <b>Functionalities:</b> |                                                                              |
| Related                 | NF-DB-001, NF-DB-002,NF-DB-003, NF-WG-001                                    |
| Sub-functionalities:    | F-WG-005,F-WG-006,F-WG-007,F-WG-008                                          |
| Primary Actor:          | WebGIS HMI Interface                                                         |
|                         | Connects to the internal WebGIS Platform scripting system that perform the   |
|                         | necessary action to show the data and interact with the user                 |
| Secondary Actors:       | DB                                                                           |
|                         | Connects to the WebGIS platform scripting system and provide data in         |
|                         | bidirectional way                                                            |
| Prerequisites:          | DB online and running                                                        |
|                         | WebGIS Platform running                                                      |
|                         | User logged in the WebGIS Platform                                           |
| Start:                  | Check every XY Plot mode in every section, by selecting search criterias and |
|                         | let the platform load the data                                               |
| Main Scenario.          |                                                                              |
| 1 For every function    | nality F-WG-005,F-WG-006,F-WG-007,F-WG-008 user input a search criteria      |
| - User select a poin    | at in the map that require the XY Plot                                       |
| - Plots are populate    | ed                                                                           |
| Conditions of Success:  |                                                                              |

User is able to visualize without errors, bugs or glitches the data in the XY Plot

Data shown in the table are coherent with the reference tables that have been imported in the

1.

DB

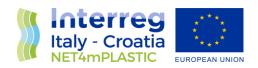

| TEST CASE:             |                                                                           |                                                                                                    |  |  |  |
|------------------------|---------------------------------------------------------------------------|----------------------------------------------------------------------------------------------------|--|--|--|
| T-F-WG-103             |                                                                           | General Map mode data retrieving, data visualization, rastering                                                                                                    |  |  |  |
| Description:           |                                                                           | General GIS maps are correctly populated accordingly to the expected data and correctly visualized, in terms of geographical referenced points with related values by clicking on them. Points are rasterized and coloured with a standard GIS gradient from green to yellows |  |  |  |
| Related                |                                                                           | F-WG-103                                                                                                    |  |  |  |
| Functionalities:       |                                                                           |                                                                                                    |  |  |  |
| Related                |                                                                           | NF-DB-001, NF-DB-002,NF-DB-003, NF-WG-001                                                                                                    |  |  |  |
| Sub-functionalities:   |                                                                           | F-WG-005,F-WG-006,F-WG-007,F-WG-009                                                                                                    |  |  |  |
| Primary Actor:         |                                                                           | WebGIS HMI Interface                                                                                                    |  |  |  |
|                        |                                                                           | Connects to the internal WebGIS Platform scripting system that perform the                                                                                                    |  |  |  |
|                        |                                                                           | necessary action to show the data and interact with the user                                                                                                    |  |  |  |
| Secondary Actors:      |                                                                           | DB                                                                                                    |  |  |  |
|                        |                                                                           | Connects to the WebGIS platform scripting system and provide data in                                                                                                    |  |  |  |
|                        |                                                                           | bidirectional way                                                                                                    |  |  |  |
| Prerequisites:         |                                                                           | DB online and running                                                                                                    |  |  |  |
|                        |                                                                           | WebGIS Platform running                                                                                                    |  |  |  |
|                        |                                                                           | User logged in the WebGIS Platform                                                                                                    |  |  |  |
| Start:                 |                                                                           | Check every Map mode in every section, by selecting search criterias and let                                                                                                    |  |  |  |
|                        |                                                                           | the platform load the data                                                                                                    |  |  |  |
| Main Scenario.         |                                                                           |                                                                                                    |  |  |  |
| 1.                     | - For every functio                                                       | - For every functionality F-WG-005,F-WG-006, F-WG-007,F-WG-009 user input a search criteria                                                                                                    |  |  |  |
|                        | - Maps are populated                                                      |                                                                                                    |  |  |  |
|                        | - User can navigate inside the map and visualize the rasterized data      |                                                                                                    |  |  |  |
| Conditions of Success: |                                                                           |                                                                                                    |  |  |  |
| 1.                     | . Map is populated accordingly to the data                                |                                                                                                    |  |  |  |
|                        | Georeferenced points show different colours in base of the selected value |                                                                                                    |  |  |  |
|                        | Click on a point give info related to the point itself                    |                                                                                                    |  |  |  |

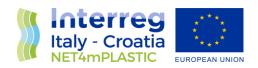

| TEST CASE:<br>T-F-WG-104 | General Map mode full screen mode, map/satellite mode, zoom in/out, navigation and waypoint detailed info                                                                 |  |
|--------------------------|----------------------------------------------------------------------------------------------------|--|
| Description:             | Normal operation such as full screen mode, map/satellite mode, zoom                                                                                                    |  |
|                          | in/out, map navigation and waypoint detailed info are responsive                                                                                                    |  |
| Related                  | F-WG-104                                                                                                    |  |
| Functionalities:         |                                                                                                    |  |
| Related                  | NF-DB-001, NF-DB-002,NF-DB-003, NF-WG-001                                                                                                    |  |
| Sub-functionalities:     | F-WG-005,F-WG-006,F-WG-007,F-WG-009                                                                                                    |  |
| Primary Actor:           | WebGIS HMI Interface                                                                                                    |  |
|                          | Connects to the internal WebGIS Platform scripting system that perform the                                                                                                |  |
|                          | necessary action to show the data and interact with the user                                                                                                    |  |
| Secondary Actors:        | DB                                                                                                    |  |
|                          | Connects to the WebGIS platform scripting system and provide data in                                                                                                    |  |
|                          | bidirectional way                                                                                                    |  |
| Prerequisites:           | DB online and running                                                                                                    |  |
|                          | WebGIS Platform running                                                                                                    |  |
|                          | User logged in the WebGIS Platform                                                                                                    |  |
| Start:                   | Populate a map in one of the sections                                                                                                    |  |
| Prerequisites:           | DB  Connects to the WebGIS platform scripting system and provide da bidirectional way  DB online and running  WebGIS Platform running  User logged in the WebGIS Platform |  |

#### Main Scenario.

- 1. Toggle the fullscreen mode
  - Check the zoom in/zoom out
  - Toggle the satellite/map mode
  - Check the waypoint detailed info

#### **Conditions of Success:**

Map goes fullscreen then get back to windowed
 Map goes zoom in and zoom out accordingly
 Map goes satellite then get back to windowed
 Waypoint popup appear providing point of interest info

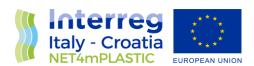

## 4 Test Report

Herebelow is reported the report table of the performed test-cases, with its related result.

| Test Cases  | Description of the functionality to be | Result |
|-------------|----------------------------------------|--------|
|             | tested                                 |        |
| T-NF-DB-001 | Database instantiation                 | Passed |
| T-NF-DB-002 | Automatic import procedure of the      | Passed |
|             | data in the Database                   |        |
| T-NF-DB-003 | Database connection with the online    | Passed |
|             | WebGIS platform                        |        |
| T-F-DB-004  | Database backup and rollback           | Passed |
| T-NF-WG-001 | WebGIS Platform online loading         | Passed |
| T-NF-WG-002 | WebGIS Platform visualization scripts  | Passed |
|             | (PHP) and map interpolation scripts    |        |
|             | (javascript) integration               |        |
| T-F-WG-003  | User Login/Logoff                      | Passed |
| T-F-WG-004  | Photogallery navigation                | Passed |
| T-F-WG-005  | Drone-OBU Mission navigation and       | Passed |
|             | data retrieving                        |        |
| T-F-WG-006  | Data Model navigation and data         | Passed |
|             | retrieving                             |        |
| T-F-WG-007  | Microplastic Concentration navigation  | Passed |
|             | and data retrieving                    |        |
| T-F-WG-008  | Lab Data Analysis navigation and data  | Passed |
|             | retrieving                             |        |
| T-F-WG-009  | Sea Sentinel navigation and data       | Passed |
|             | retrieving                             |        |
| T-F-WG-101  | General Table mode data retrieving,    | Passed |
|             | data visualization and csv export      |        |
| T-F-WG-102  | Generar Plot mode data retrieving,     | Passed |
|             | data visualization                     |        |
| T-F-WG-103  | General Map mode data retrieving,      | Passed |
|             | data visualization ,rastering          |        |
| T-F-WG-104  | General Map mode fullscreen mode,      | Passed |
|             | map/satellite mode, zoom in/out,       |        |
|             | navigation and waypoint detailed info. |        |